# **WMLUG January 2015**

### Introduction to Tomb

#### By Patrick A. TenHoopen

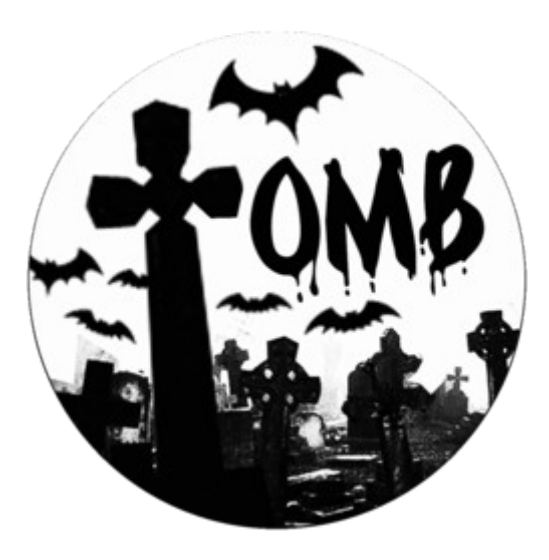

### Tomb The Crypto Undertaker

#### What is Tomb?

Tomb is a free and open source system for encrypting files on Linux utilizing encrypted storage folders.

#### Where to get Tomb?

Tomb is available for download from https://files.dyne.org/tomb

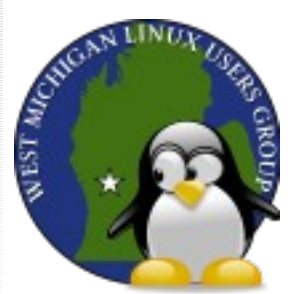

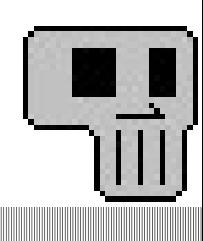

### **Installation and Set Up**

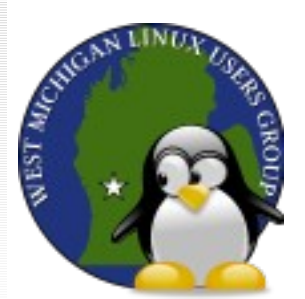

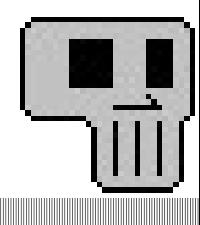

## Requirements

Tomb relies on the following components:

zsh sudo gnupg cryptsetup pinentry-curses (and/or -gtk-2, -x11, -qt)

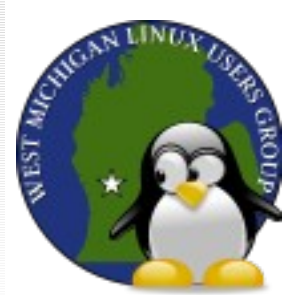

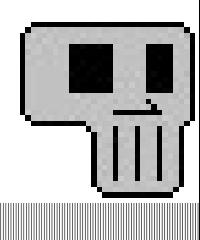

## Installation

Extract the downloaded file:

tar xvfz Tomb-2.0.1.tar.gz

Install it:

cd Tomb-2.0.1 sudo make install

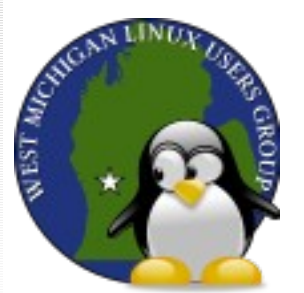

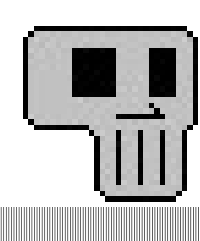

## Optional Tools

#### Tomb can use these tools to extend its functions:

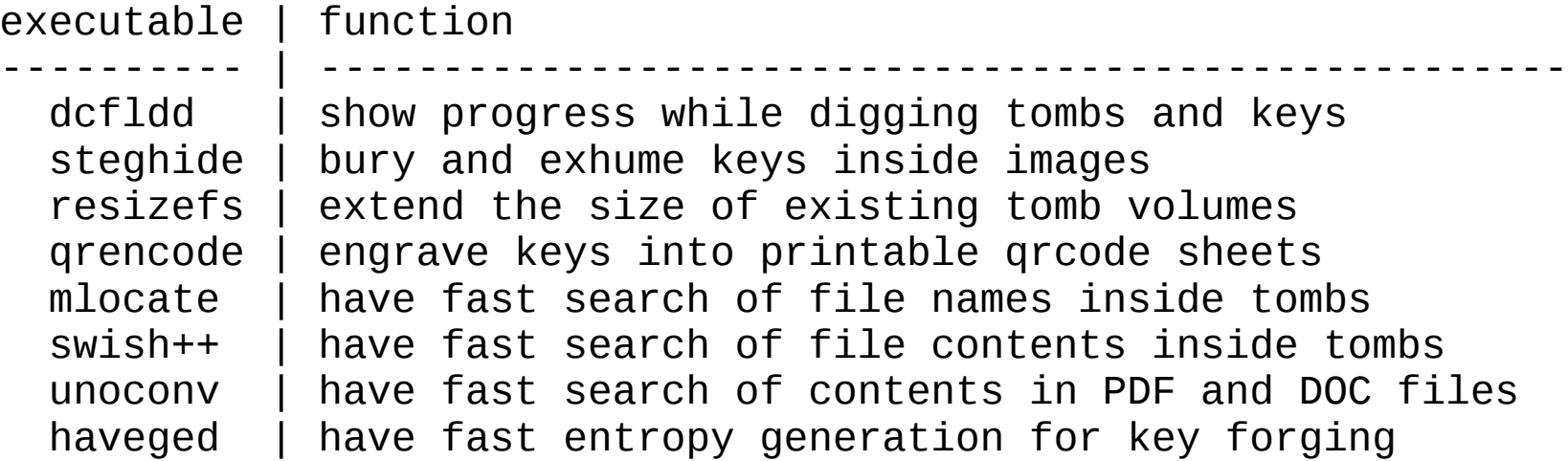

Tomb will find the tools automatically they are installed.

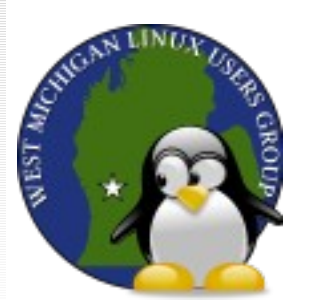

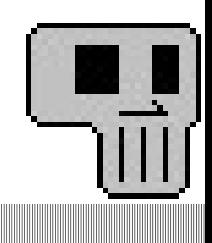

### **Basic Usage**

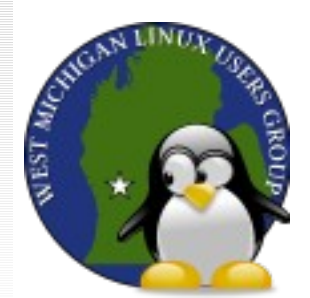

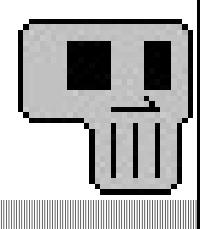

# **Help**

#### Help

tomb -h man tomb

#### Manage also available as PDF

http://tomb.dyne.org/tomb\_manpage.pdf

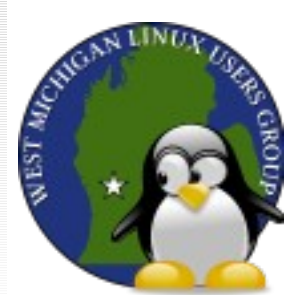

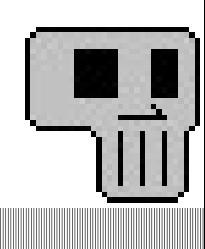

## **Creating a Tomb**

Create a new empty tomb (10 MB):

tomb dig -s 10 *tombname*.tomb

Temporarily turn off swap to avoid security risk:

sudo swapoff -a

Forge (seed) a key file using entropy from system activity:

tomb forge *tombname*.tomb.key

Encrypt and format the tomb:

tomb lock *tombname*.tomb -k *tombname*.tomb.key

WEST AIRCLA

# **Opening a Tomb**

Temporarily turn off swap to avoid security risk:

sudo swapoff -a

Open the tomb file:

tomb open *tombname*.tomb -k *tombname*.tomb.key

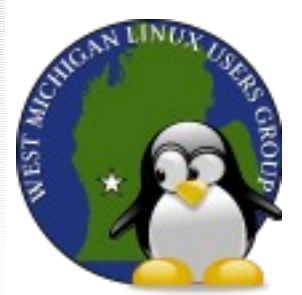

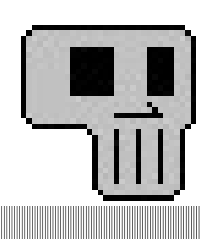

# **Closing a Tomb**

Close a tomb:

tomb close *tombname*

Close all open tombs:

tomb close all

Alternatively, this will close all open tombs:

tomb slam

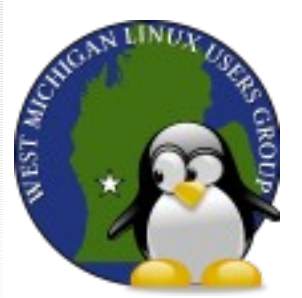

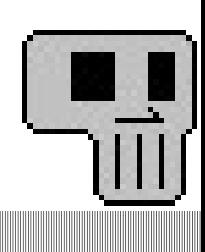

### **Hide the Key in an Image (requires StegHide)**

Using the bury option to embed the key in an image:

tomb bury -k *tombname*.tomb.key *image.jpg*

Using that image to open the tomb:

tomb open -k *image.jpg tombname*.tomb

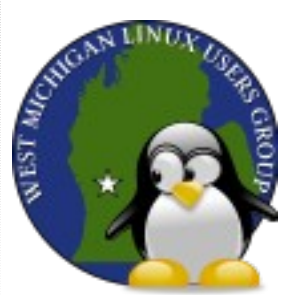

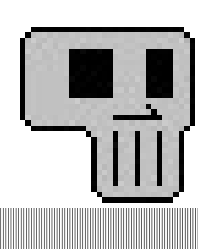

#### **Create a QR Code as an Alternate Key (requires QREncode)**

Using the engrave option to create a QR image file:

tomb engrave -k *tombname*.tomb.key

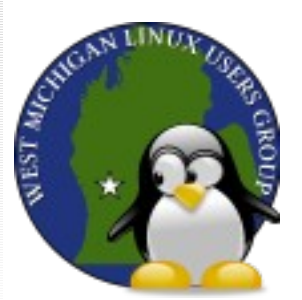

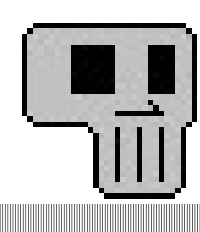

### **Demo**

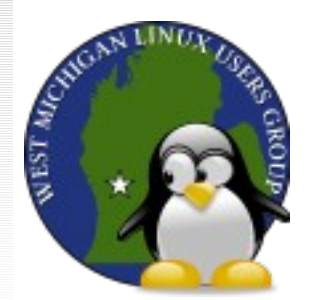

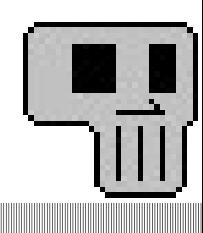